## Share Survey

## **Share survey by using Groups:**

To share the survey, choose the group under organization tab check it, then choose the survey which needs to be shared. By clicking on share the survey will be shared to the selected group.

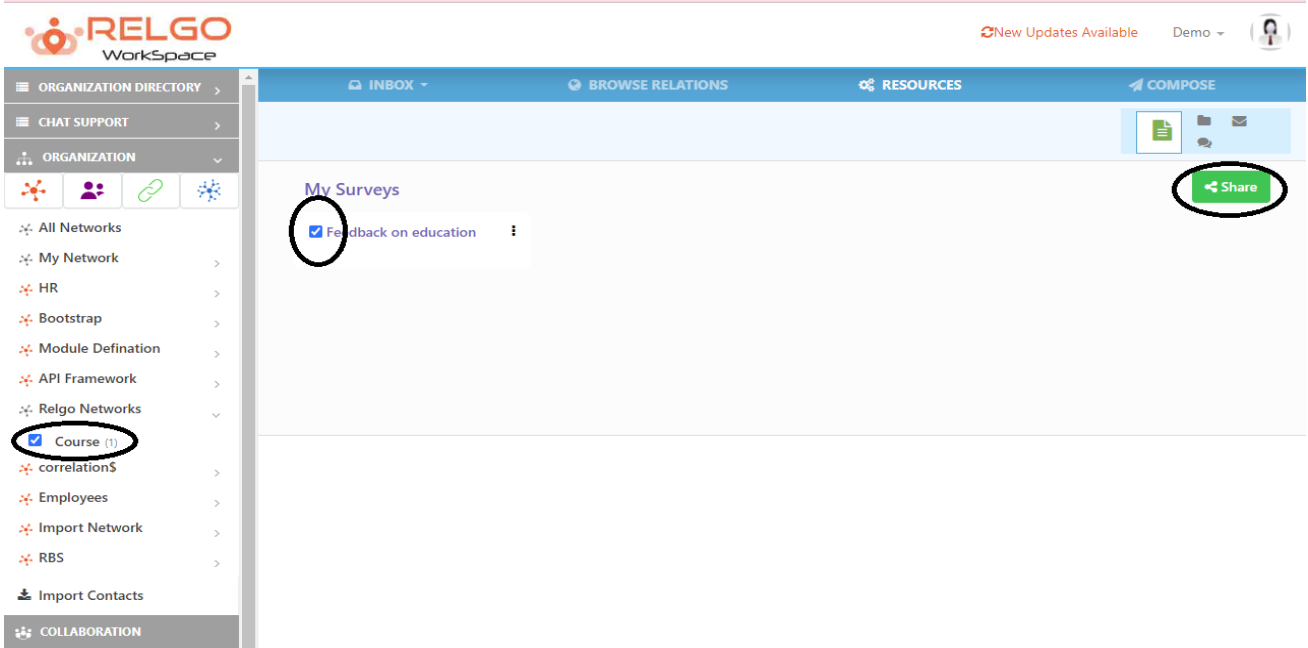

The selected relations will be added automatically to the field. Thus a survey can be shared.

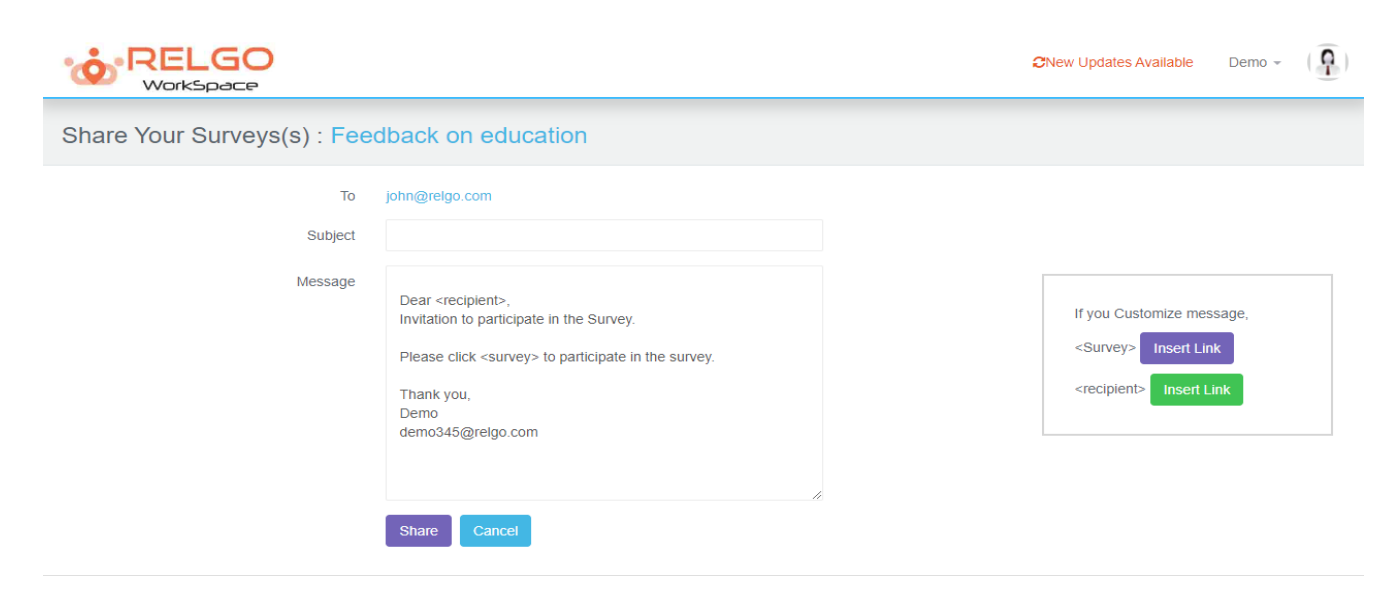

Survey can be shared to individual relations by choosing a relation in browse relations as shown below

**Share survey by using Relations:**

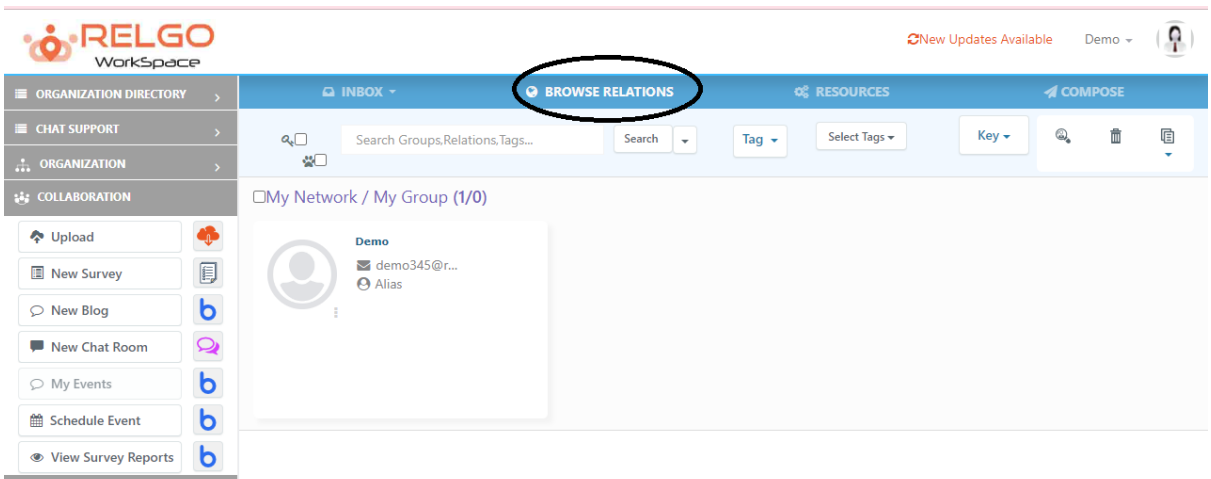

After choosing the relations, click on survey icon.

**% CONTROL PANEL** 

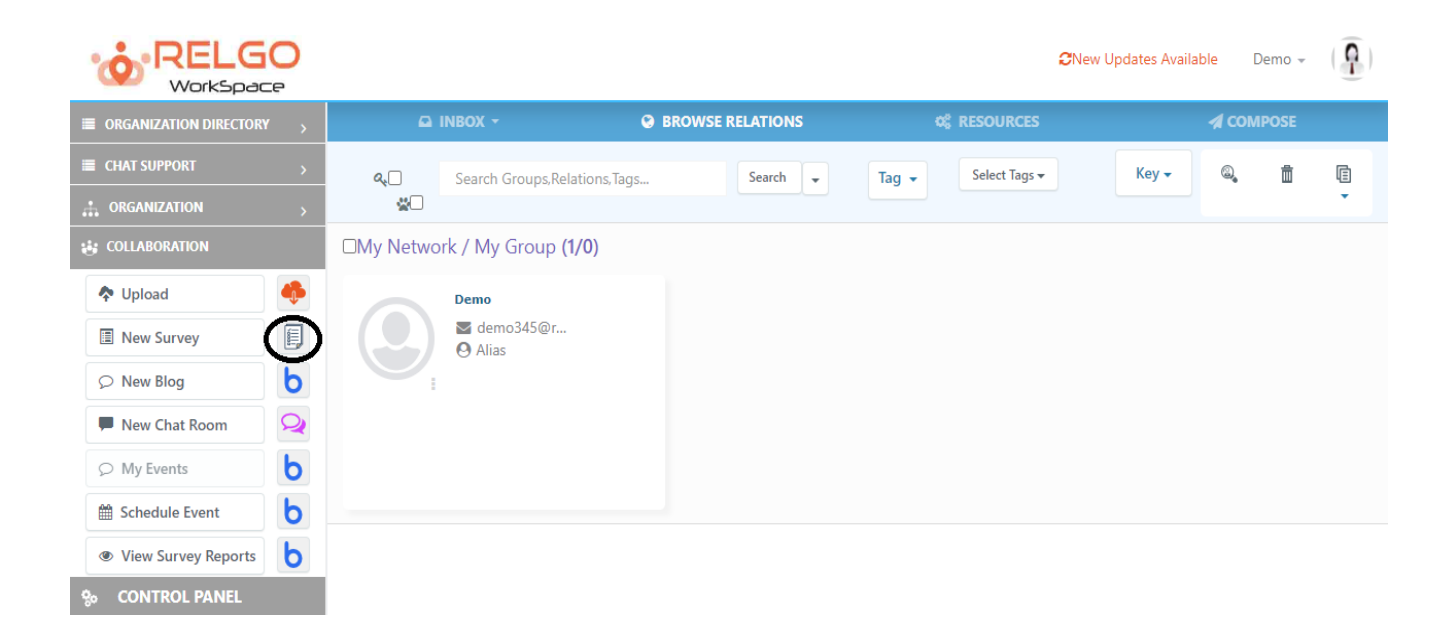

Choose the survey which needs to be shared & then click on share to continue.

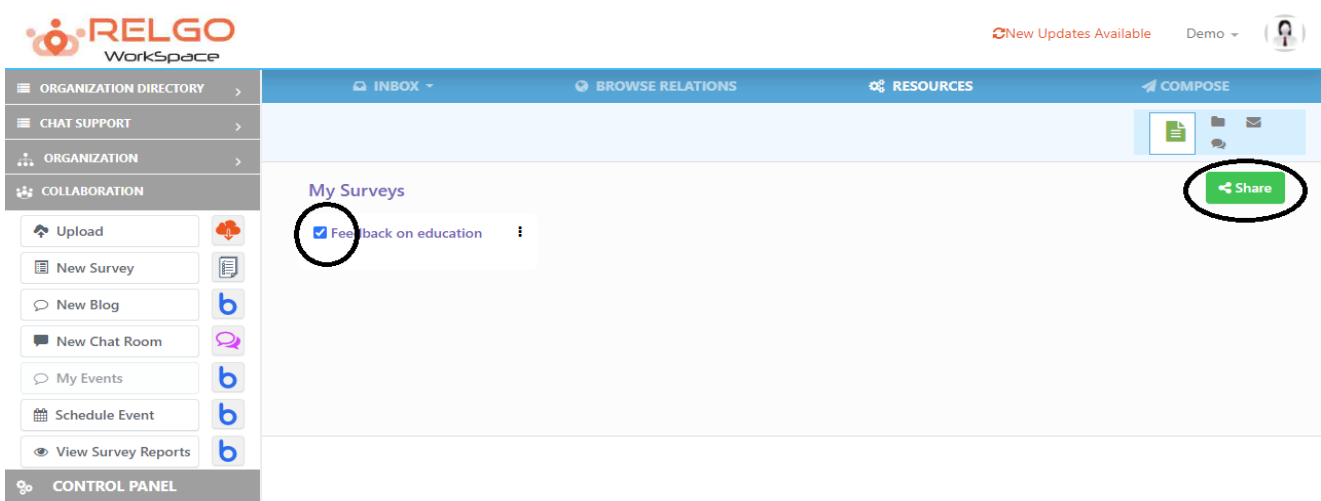

Once we click on share the below screen is displayed.

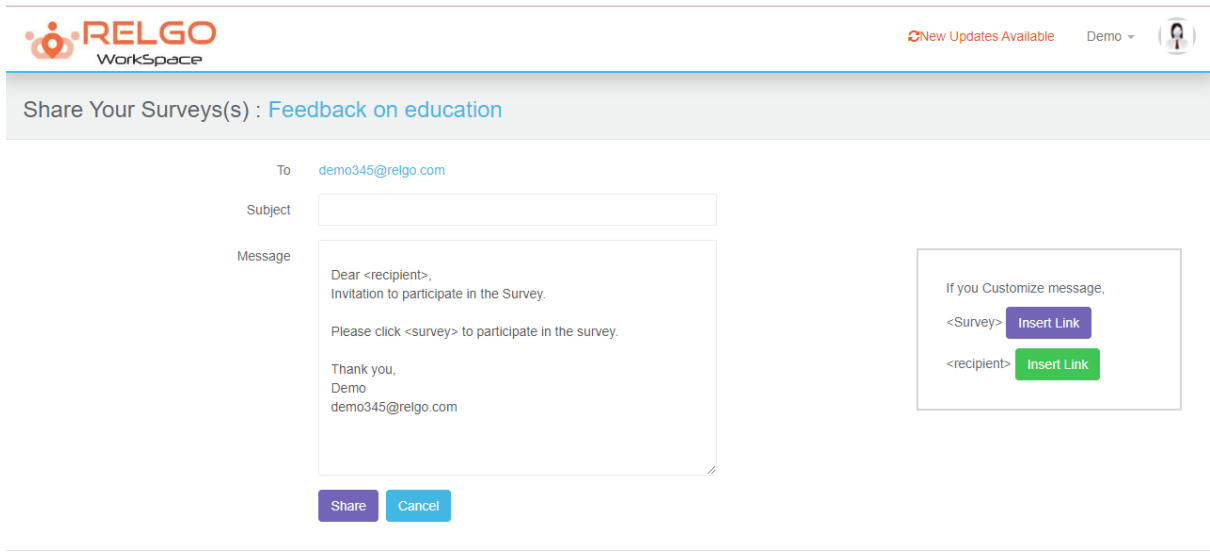